## **Connector Definition**

# **Camera Cabling (1) Camera Cabling (2)**

### **SFP Network Connection Poe Network Connection**

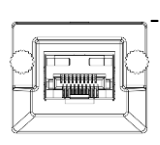

# **PD920 3MP Bubbleless Network PTZ Dome Camera Quick Start Guide**

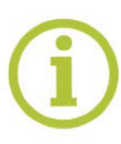

**Unpack** E M4 security screw 3-pin power terminal block with rubber (AC24V use) PoE adapter SFP adapter 14-pin Alarm/Audio I/O Quick Start Guide terminal block PD920 Camera Unit 1.5" threaded tube adapter *Note 1: Subject to modification. Actual product and accessories may differ in appearance.* **Find additional manuals, the datasheet, the EU Declaration of Conformity, and the latest firmware for this product at:**

### **https://tkhsecurity.com/**

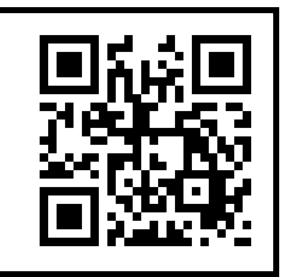

### **CAUTION:**

INSTALLATION SHALL BE PERFORMED BY QUALIFIED PERSONNEL ONLY. INSTALLATION SHALL BE IN ACCCORDANCE WITH LOCAL PROCEDURES. THE CAMERA CONTAINS REPLACEABLE BATTERIES. MAKE SURE YOU REPLACE THEM WITH THE RIGHT TYPE OF BATTERIES IN VIEW OF THE RISK OF EXPLOSION.

DISPOSE OF USED BATTERIES IN ACCORDANCE WITH LOCAL REGULATIONS. IF YOU USE AN EXTERNAL POWER SUPPLY, CONTACT SIQURA TO MAKE SURE THAT THE POWER SUPPLY HAS THE PROPER POWER SPECIFICATIONS. MAKE SURE THAT THE POWER SUPPLY COMPLIES WITH LPS REQUIREMENTS. WHEN INSTALLING THE CAMERA, HOOK UP THE CAMERA WITH THE ANTI-DROP CHAIN OF THE PENDANT TO THE ANTI-DROP RING (SEE FIGURE 1). FOR MORE INFORATION, CONTACT SIQURA.

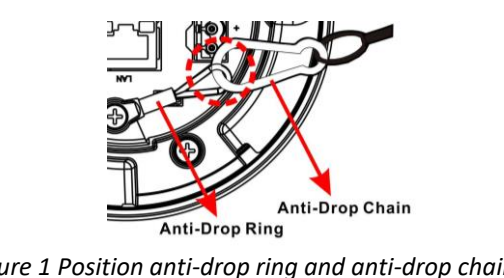

*Figure 1 Position anti-drop ring and anti-drop chain*

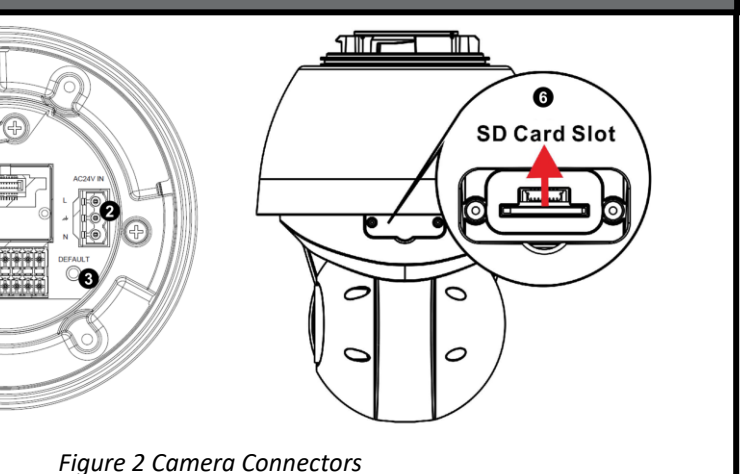

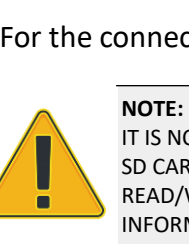

IT IS NOT RECOMMENDED TO CONTINUOUSLY (24/7) RECORD WITH THE MICRO SD CARD, AS THE CAMERA MAY NOT SUPPORT LONG-TERM CONTINOUS DATA READ/WRITE. CONTACT THE MANUFACTURER OF THE MICRO SD CARD FOR INFORMATION REGARDING THE RELIABILITY AND THE LIFE EXPECTANCY.

- Alternatively, users can use the PoE adapter and plug in the Connect the SFP adapter to camera. Plug in the **Fig. 1** ethernet cable to PoE adapter as well as the network switch.

For the connector definitions, see table 1.

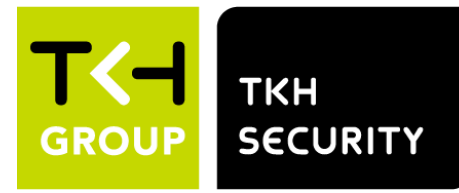

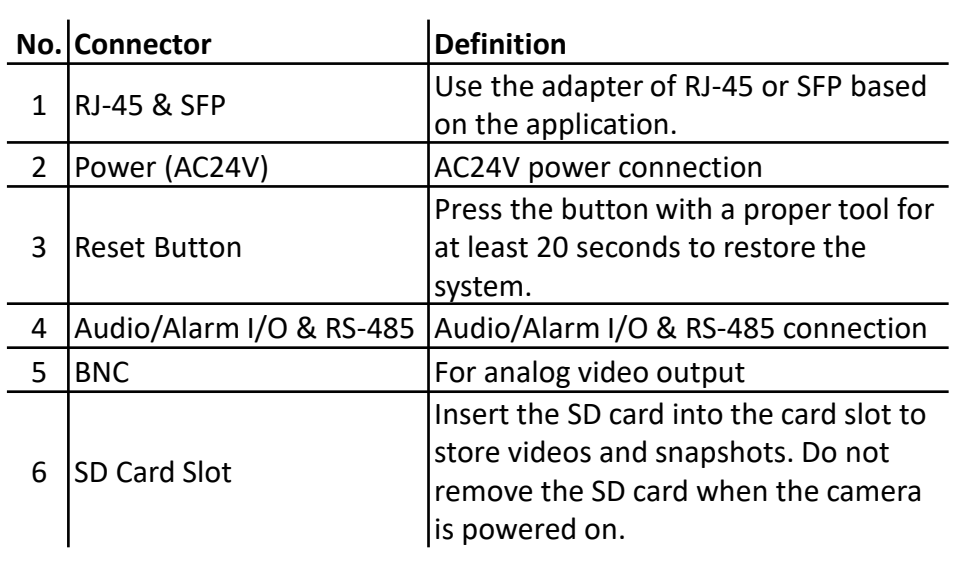

*Table 1 Connector Definition*

# **Installation Notices Connectors**

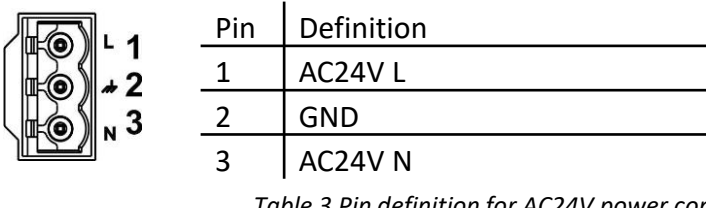

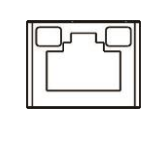

*Table 3 Pin definition for AC24V power connection*

### **Power Connector (AC 24V)**

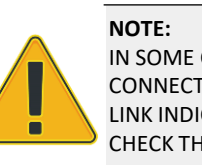

IN SOME CASES, AN ETHERNET CROSSOVER CABLE MAY BE NEEDED WHEN CONNECTING THE CAMERA DIRECTLY TO THE PC. CHECK THE STATUS OF THE LINK INDICATOR AND THE ACTIVITY INDICATOR LEDS. IF THE LEDS ARE UNLIT, CHECK THE LAN CONNECTION.

### **PoE and Ethernet cable connection**

❑ The green link LED is lit when there is a good network connection.

❑ The orange network LED flashes to indicate that there is network activity.

required optical cable to the SFP cage of SFP adapter as well as the network switch. The AC24V is required to power up the camera.

*Note 2: To utilize with Analogue-to-IP solution from Siqura, please contact Siqura for additional grey SFP adapter.* 

# Audio/Alarm I/O and RS-485 connection **Accessing the camera Audio/Alarm I/O and RS-485 connection Auto detect with SDM2**

See the diagram and the pin definitions below for the Audio/Alarm I/O and RS-485 connection.

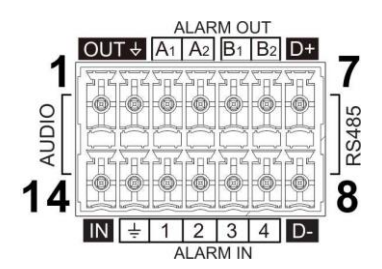

Figure 3 Diagram of Audio/Alarm I/O and RS-485 connection pins

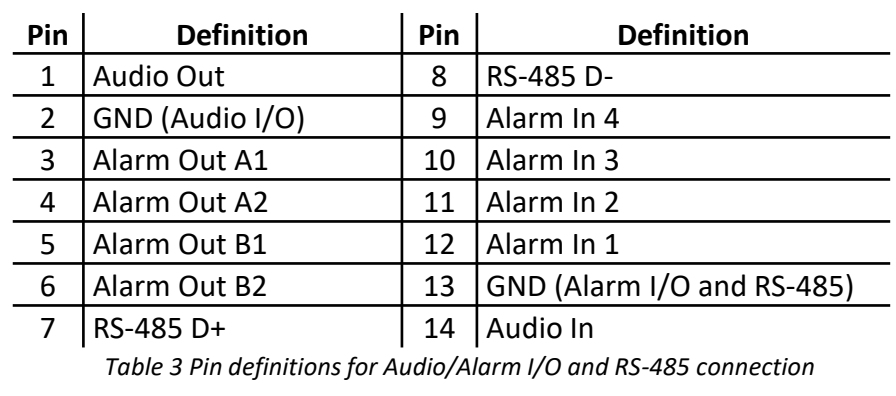

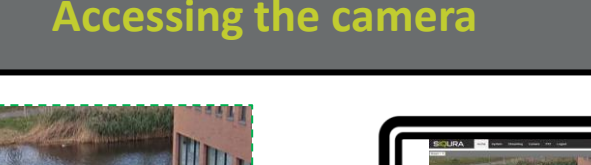

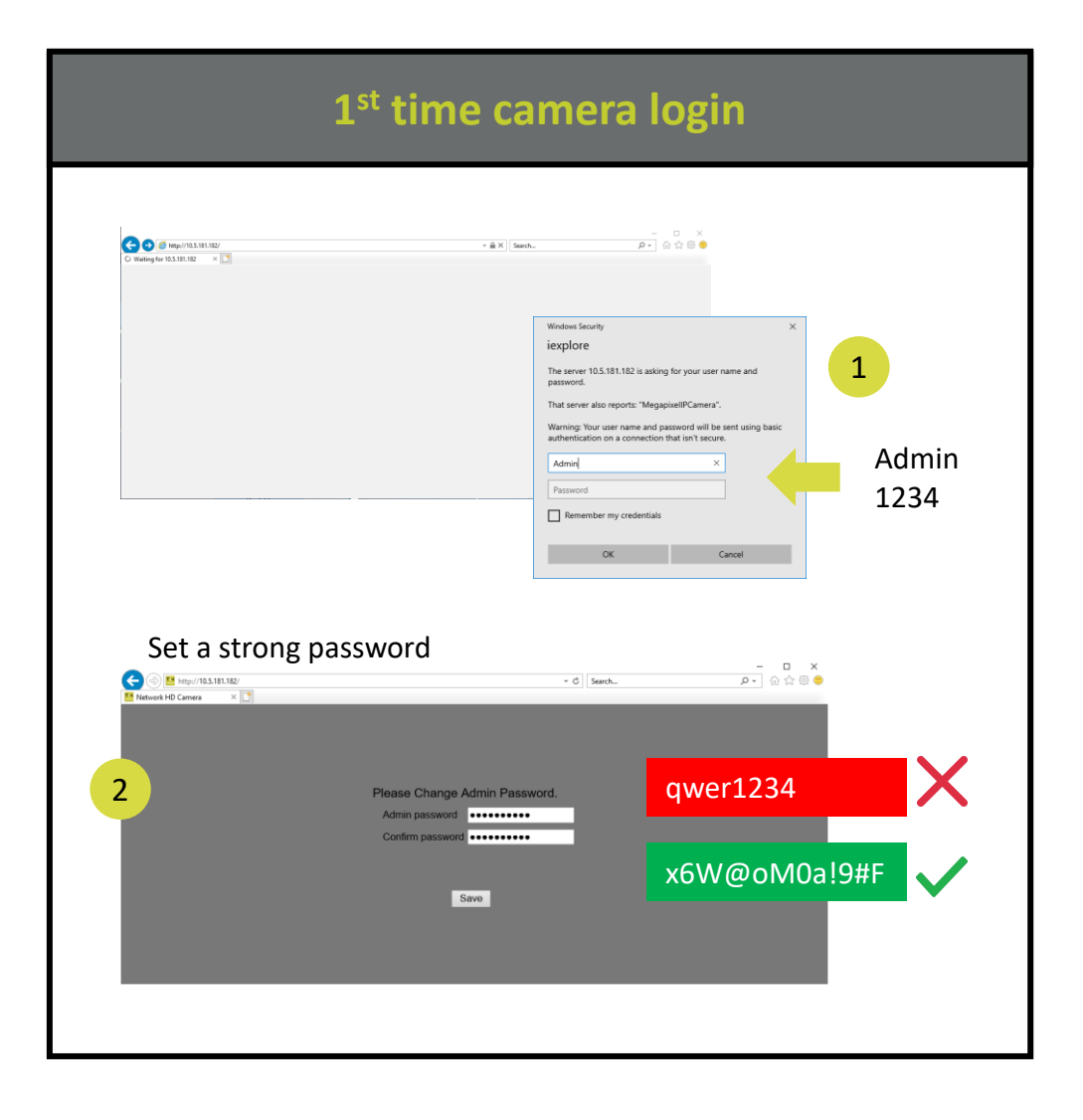

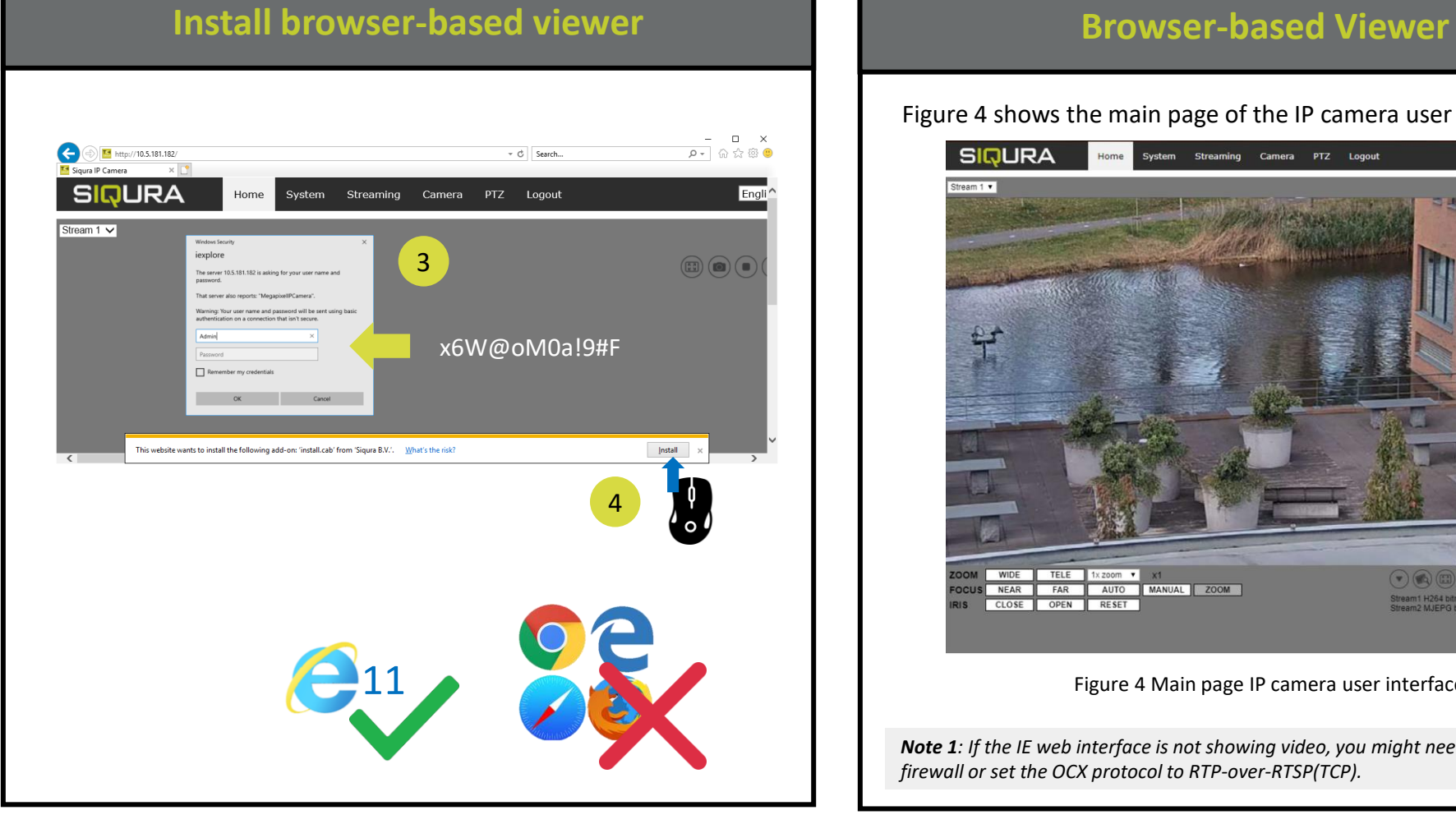

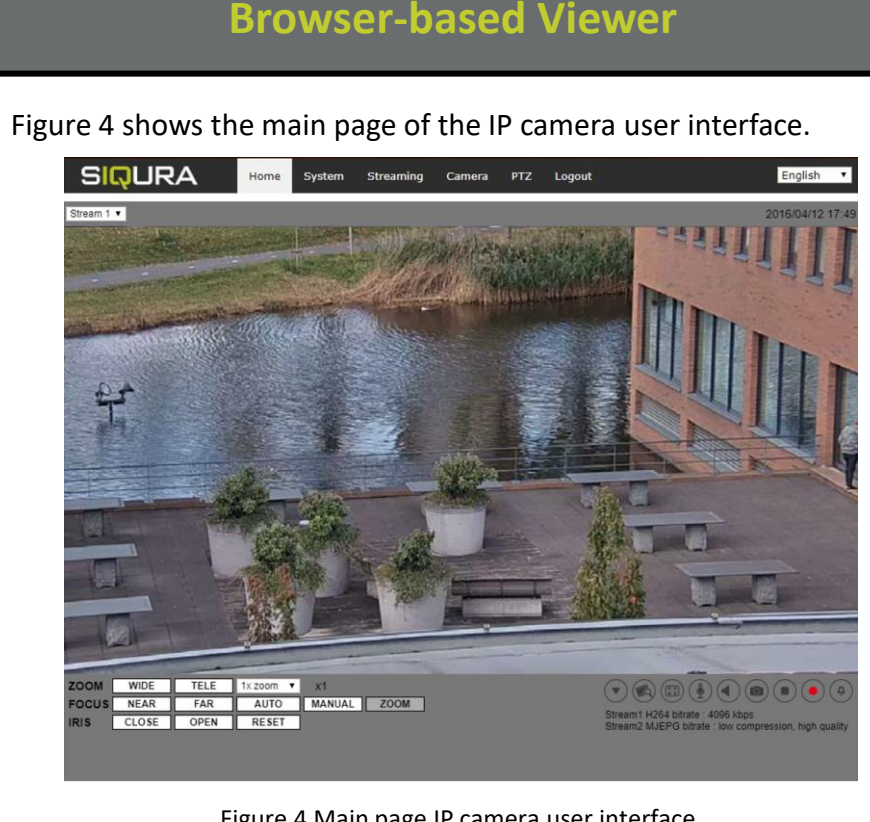

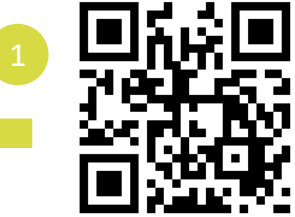

### Figure 4 Main page IP camera user interface

*Note 1: If the IE web interface is not showing video, you might need to open your firewall or set the OCX protocol to RTP-over-RTSP(TCP).*

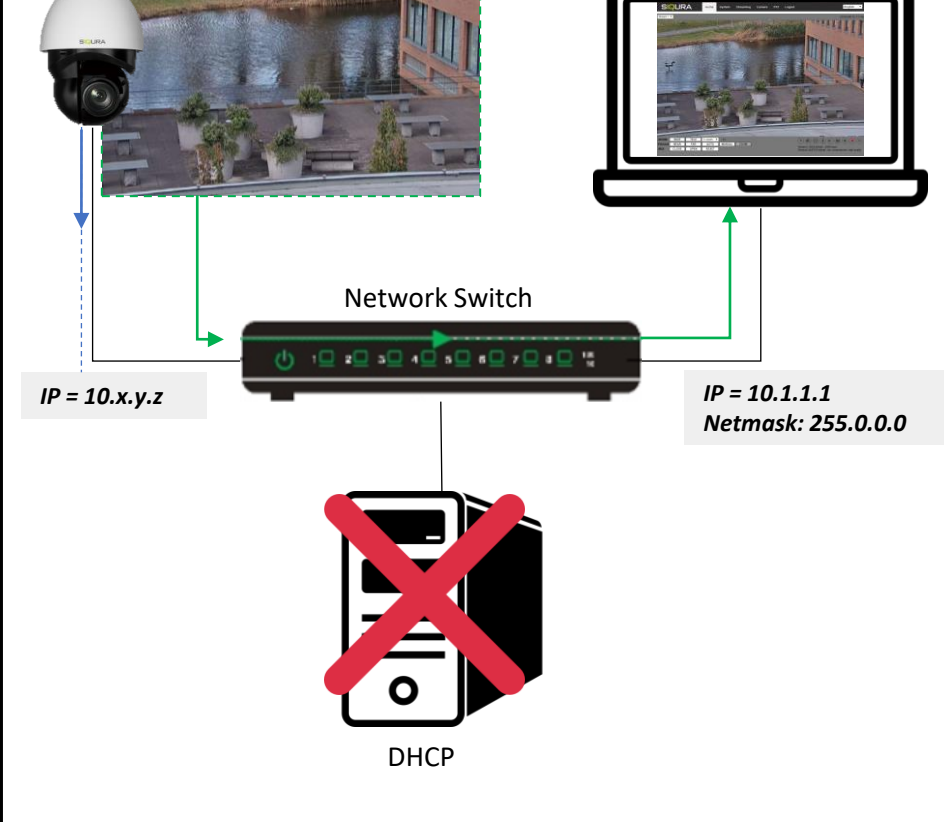

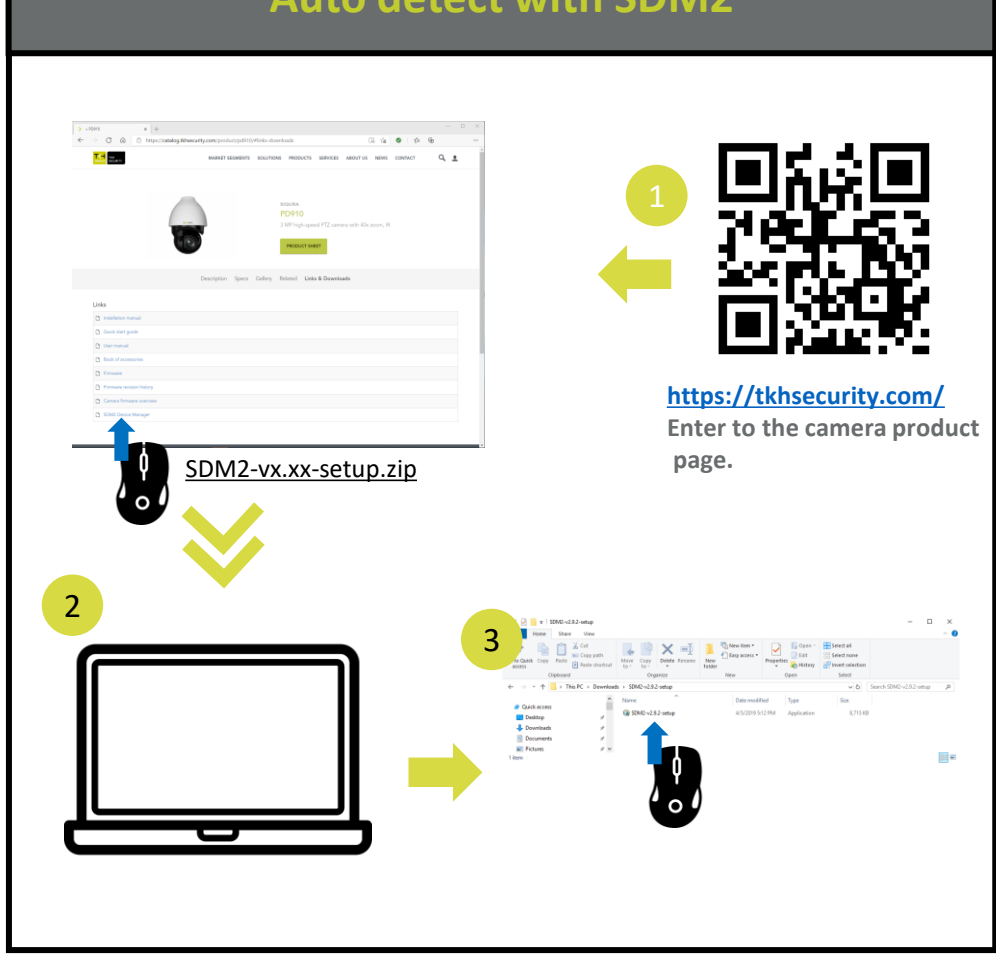